## **Super Voice Recorder - Android**

Notebook: Technology

Created: 2/23/2015 12:43 AM Updated: 2/23/2015 1:29 AM

Location: Summit County, Ohio, United States

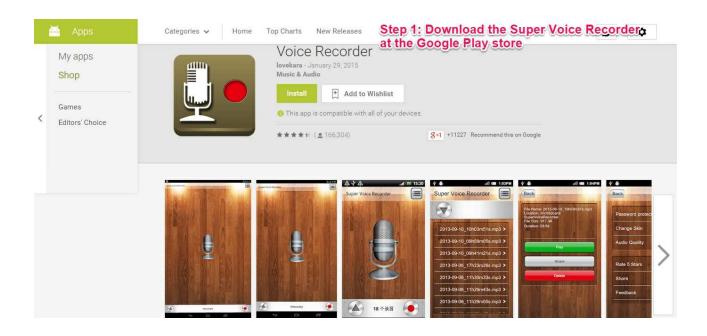

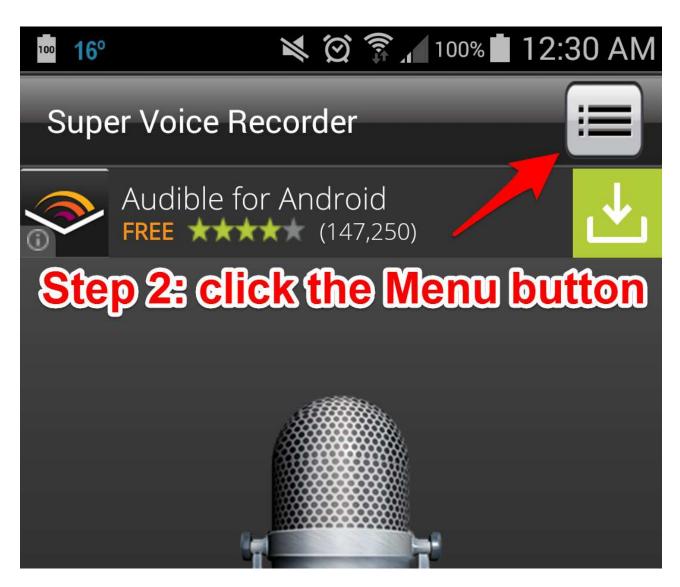

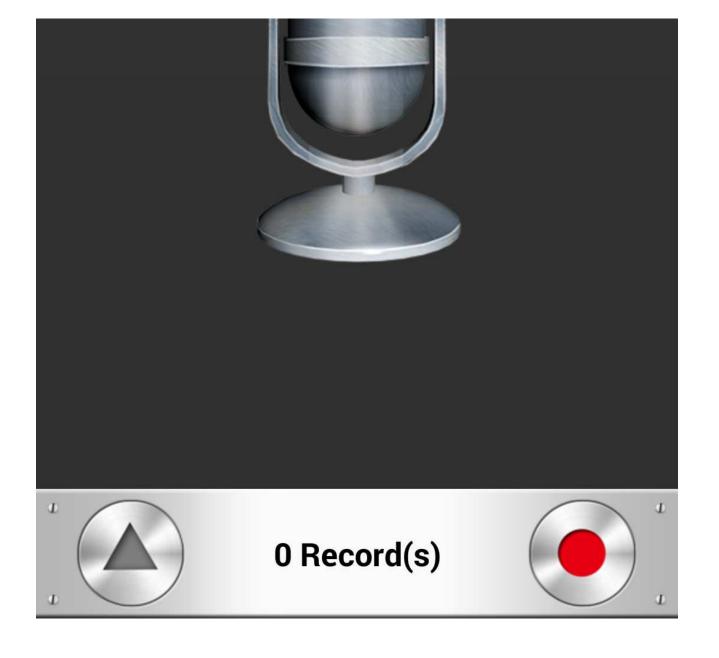

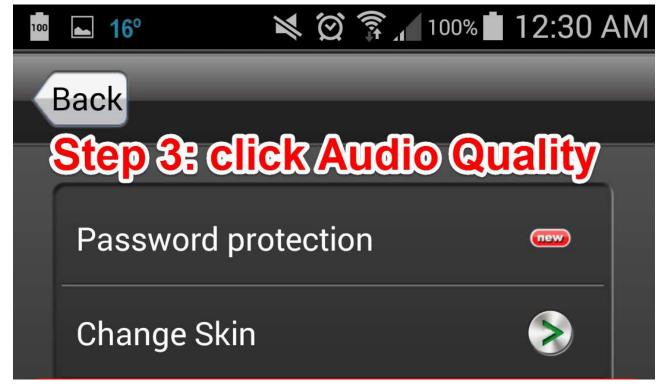

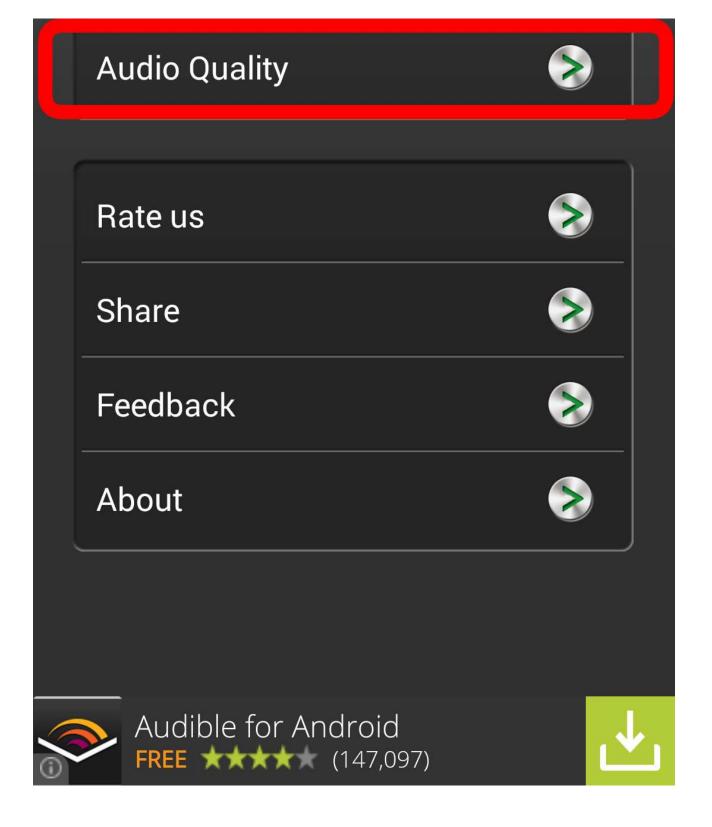

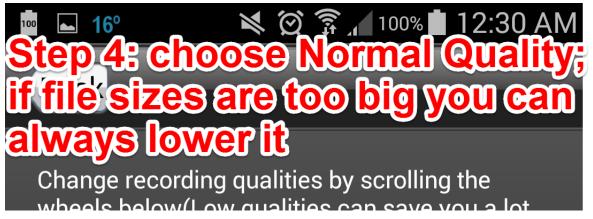

of space). Attention: some quality options might not be supported on your phone, you could try more options until it works. High quality Normal quality

Low quality

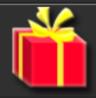

More interesting apps

You will be able to directly upload your recording to Google Classroom and Google Drive!

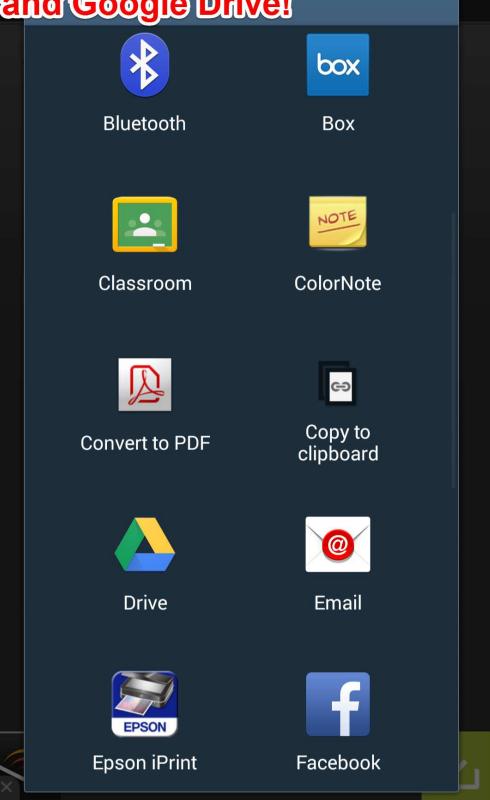

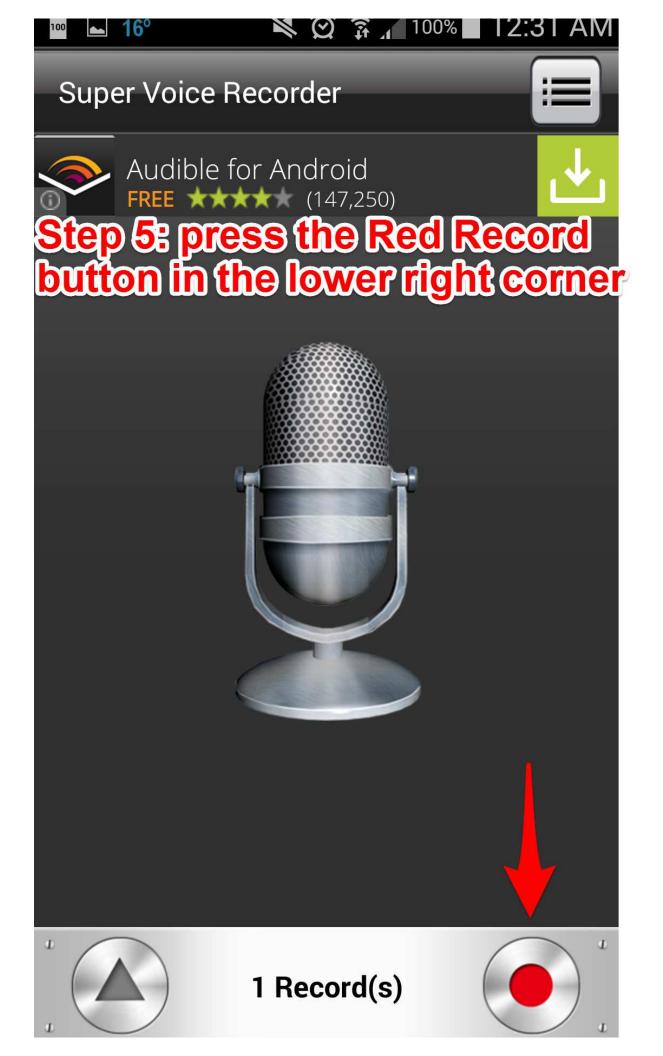

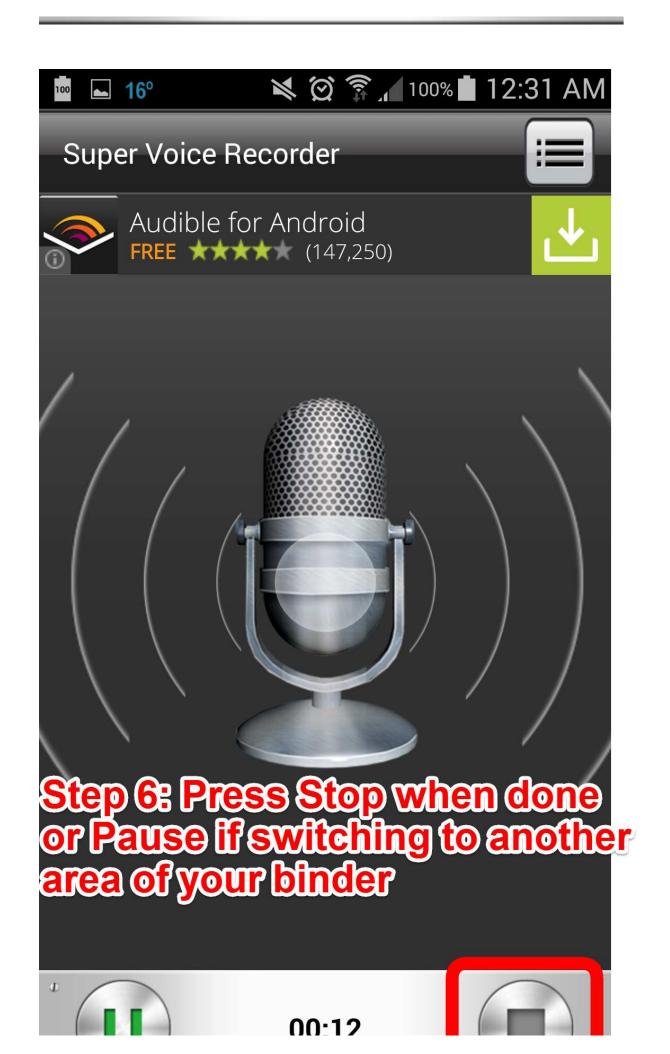

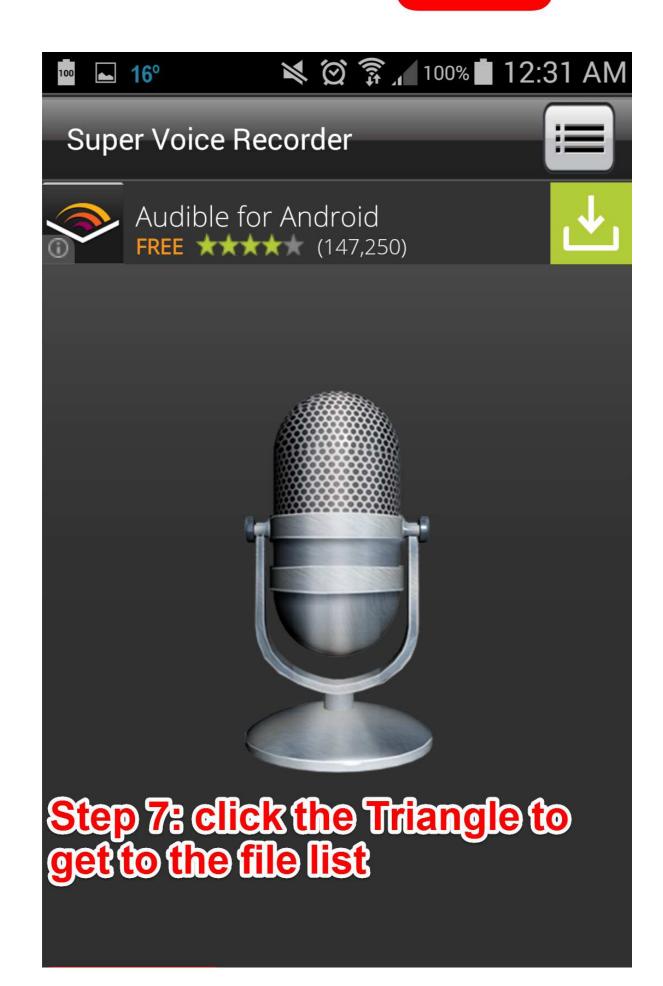

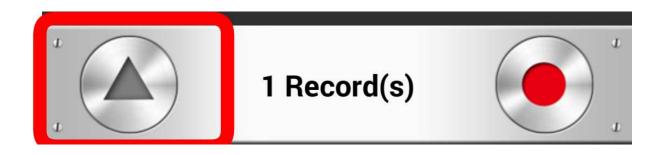

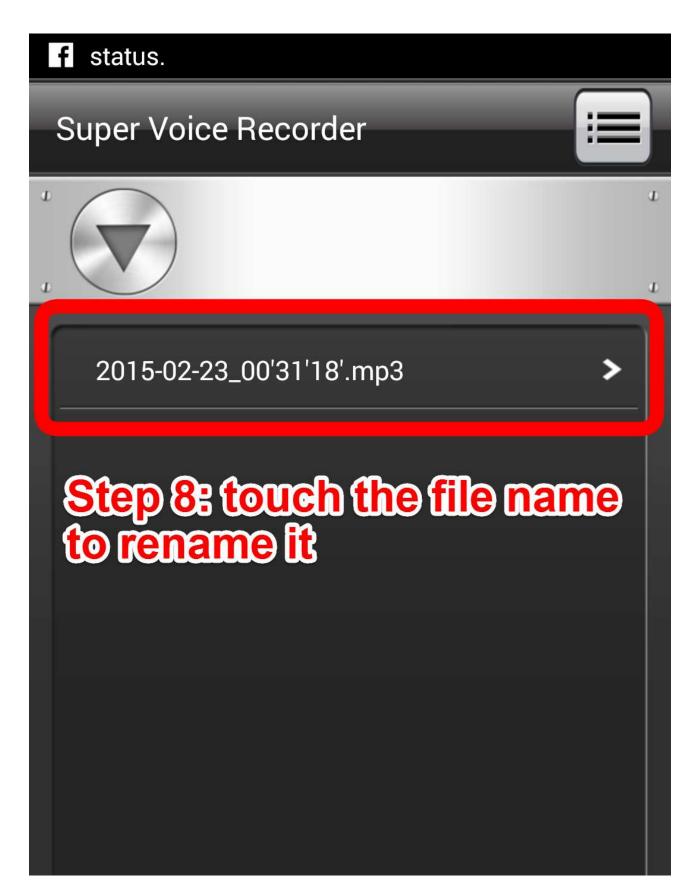

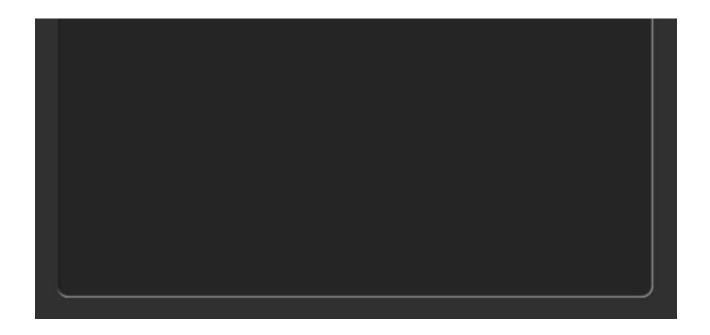

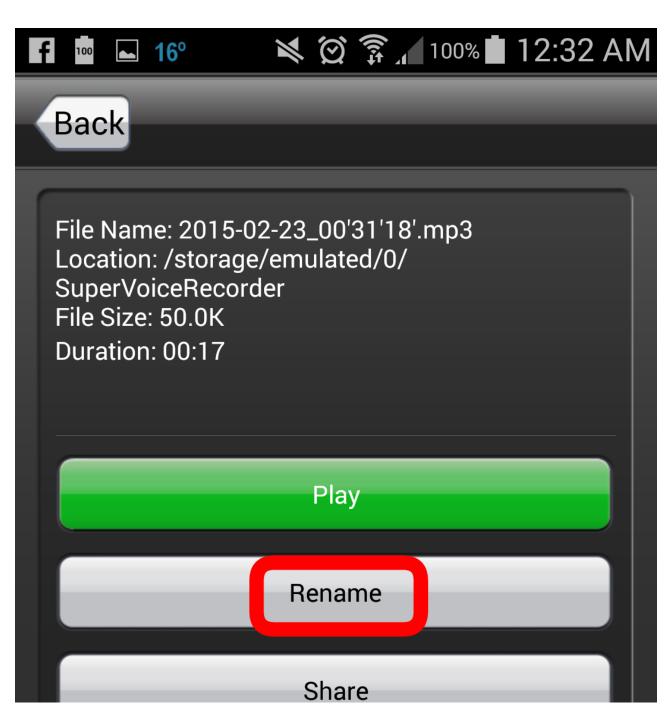

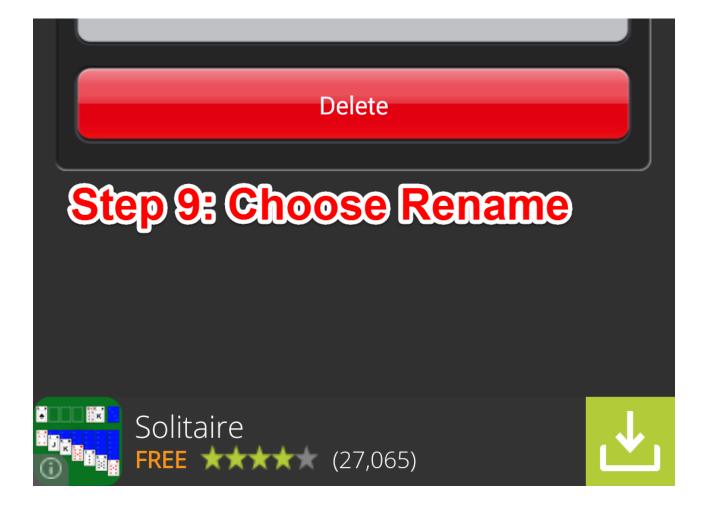

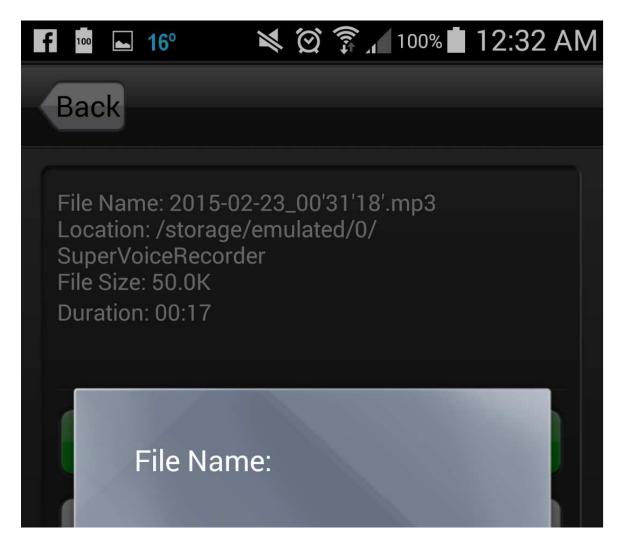

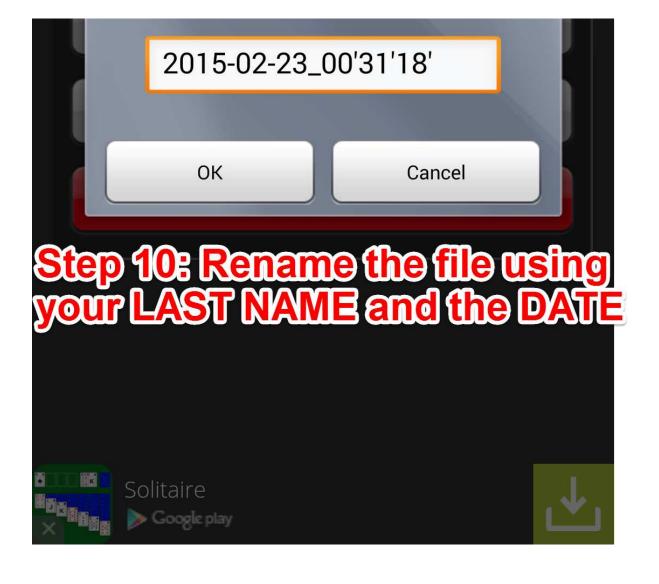

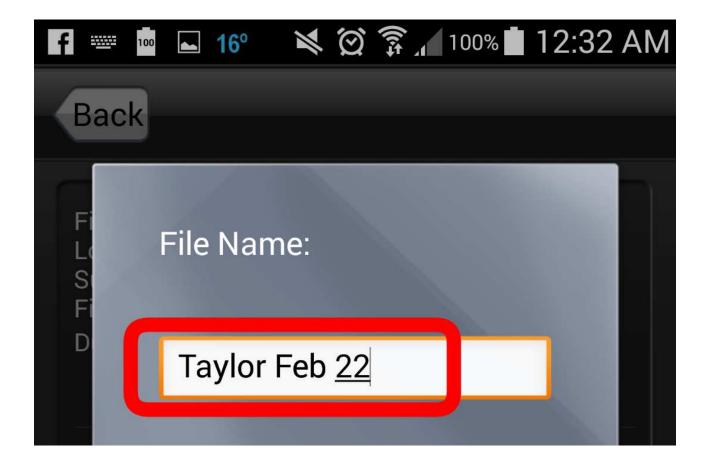

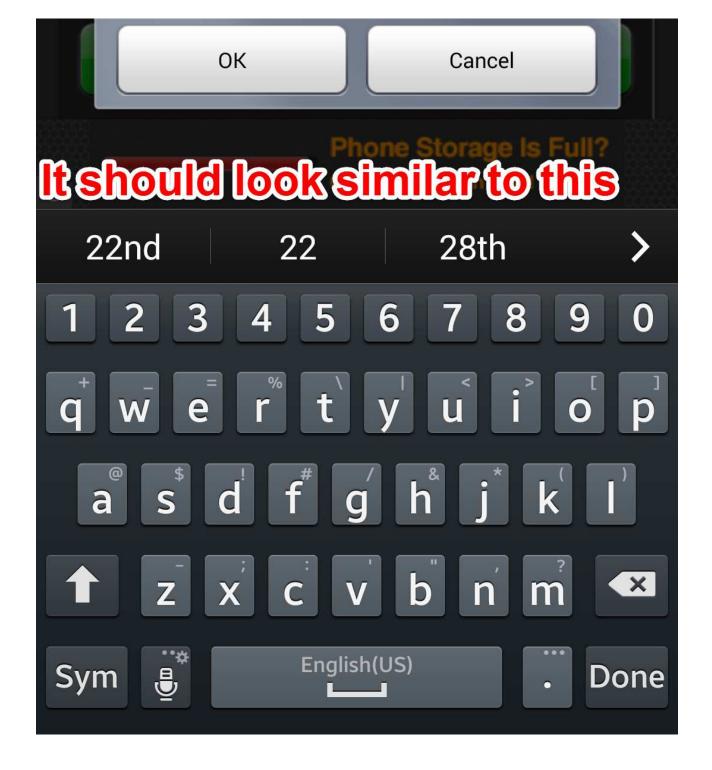

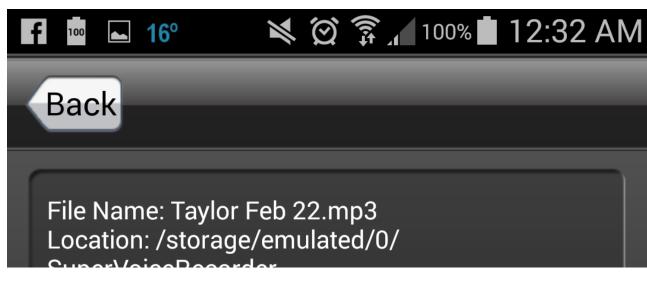

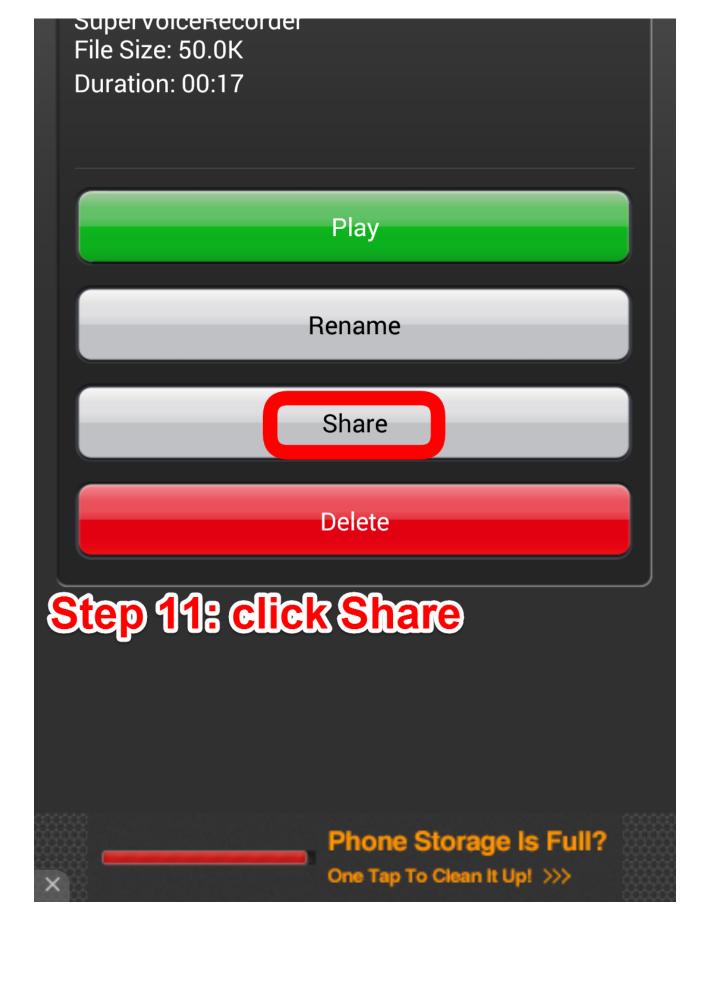

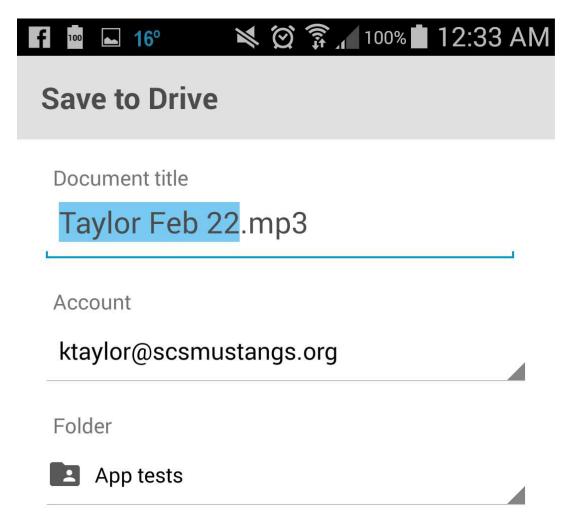

Step 12: Google Drive should open. Make sure you are saving it to the folder that you want.

I suggest creating a Band Playing Test folder beforehand.

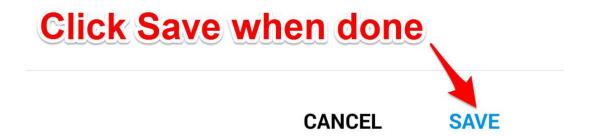

Now all you have to do is go to Google Classroom, find

the playing test assignment, use the attach from Google Drive feature, press Turn In and you're done!